# IBM Analytical Decision Management **Version 7**

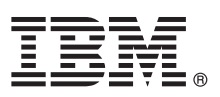

# **Kurzanleitung**

*Dieses Handbuch enthält eine Kurzanleitung für eine typische Installation von IBM Analytical Decision Management.*

**Übersetzte Versionen:** Weitere Sprachversionen dieser Kurzanleitung finden Sie in den PDF-Dateien auf der Kurzanleitungs-CD bzw. -DVD.

## **Produktüberblick**

IBM Analytical Decision Management macht prädiktive Analytik für tatsächliche betriebswirtschaftliche Probleme nutzbar und ermöglicht es Ihnen, speziell auf Ihre Kunden oder Ihre Branche zugeschnittene Anwendungen zu erstellen. Während Anwendungen typischerweise für die Behebung spezieller Probleme konfiguriert sind, basieren alle auf einem gemeinsamen Funktionssatz: v Entscheidungen mithilfe von Geschäftsregeln automatisieren

- v Erkenntnisse aus Vorhersagemodellen gewinnen
- v Priorisierung, Optimierung oder Simulation einsetzen, um optimale Entscheidungen zu treffen

Es sind verschiedene Anwendungspakete erhältlich, die auf bestimmte Geschäftsprobleme zugeschnitten sind. Weitere Informationen erhalten Sie bei Ihrem Händler.

Vor der Installation von IBM Analytical Decision Management müssen Sie zunächst alle Softwarevoraussetzungen installieren und konfigurieren, darunter IBM® SPSS Collaboration and Deployment Services und IBM SPSS Modeler Server. Die Systemanforderungen, unterstützten Anwendungsserver, Datenbanken und Umgebungen setzen voraus, dass diese beiden erforderlichen Softwareprodukte installiert sind. Details zu unterstützten Versionen und Systemanforderungen finden Sie in der Installationsanleitung für IBM Analytical Decision Management, in der Installationsdokumentation für die Softwarevoraussetzungen und auf der Support-Website unter [http://www.ibm.com/support/.](http://www.ibm.com/support/)

## **1 Schritt 1: Zugriff auf die Software**

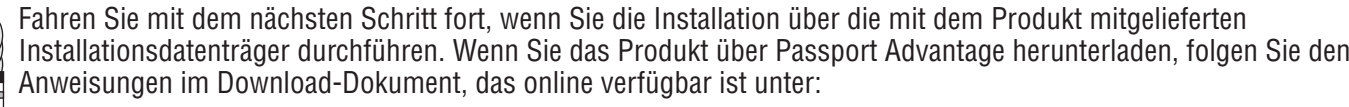

<http://www.ibm.com/support/docview.wss?uid=swg24031957>

Folgende Softwareprogramme sind im Produkt enthalten:

- IBM Analytical Decision Management
- IBM Analytical Decision Management for Claims
- v IBM Analytical Decision Management Customer Applications, einschließlich Customer Interaction Management und Campaign Optimization
- IBM SPSS Modeler Advantage

# **2 Schritt 2: Zugriff auf Installationsanweisungen**

Detaillierte Installationsdokumente sind auf dem Installationsdatenträger für IBM Analytical Decision Management in fol-<br>gendem Verzeichnis verfügbar: */Documentation/<Sprache>* . Diese Dokumente finden Sie außerdem an fol Speicherorten im Internet:

<http://www.ibm.com/support/docview.wss?uid=swg24031957>

<http://publib.boulder.ibm.com/infocenter/spssdm/v7r0m0/index.jsp>

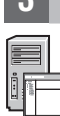

**3 Schritt 3: Evaluieren von Hardware und Systemkonfiguration**

Detaillierte Systemanforderungen sind in den Installationsdokumenten zu IBM SPSS Collaboration and Deployment Services sowie IBM SPSS Modeler Server enthalten, die auf den Installationsdatenträgern für diese Produkte verfügbar sind. Etwaige Ausnahmen und Einschränkungen sind in den Installationsdokumenten zu IBM Analytical Decision Management verzeichnet.

Stellen Sie sicher, dass die Zielcomputer die Hardware- und Software-Mindestanforderungen erfüllen.

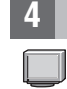

### **4 Schritt 4: Installation von IBM Analytical Decision Management**

Informationen zur Installation sind in der Installationsdokumentation enthalten, die Sie im Verzeichnis */Documentation/ <Sprache>* auf dem Installationsdatenträger für IBM Analytical Decision Management finden. Wie bereits erwähnt, stehen die Installationsdokumente außerdem an folgenden Speicherorten im Internet zur Verfügung:

<http://www.ibm.com/support/docview.wss?uid=swg24031957>

<http://publib.boulder.ibm.com/infocenter/spssdm/v7r0m0/index.jsp>

Sie haben mehrere Installationsdatenträger oder Downloads für das Produkt erhalten. Die allgemeine Reihenfolge für die Installation von IBM Analytical Decision Management lautet wie folgt. Detaillierte Anweisungen für die einzelnen Schritte finden Sie in den Installationsdokumenten.

- 1. Installieren Sie IBM Analytical Decision Management.
- 2. Installieren Sie die Erweiterungen für IBM SPSS Modeler.
- 3. Installieren Sie die vorgefertigten Anwendungen von IBM Analytical Decision Management.
- 4. Importieren Sie bei Bedarf die Beispieldateien in Ihr Repository.

### **5 Schritt 5: Zugriff auf die Dokumentation**

**?** Rufen Sie das Informationscenter zu IBM Analytical Decision Management 7 Information Center unter folgender Adresse im Internet auf:

<http://publib.boulder.ibm.com/infocenter/spssdm/v7r0m0/index.jsp>

Das Informationscenter enthält den größten Teil der im Lieferumfang von IBM Analytical Decision Management 7 enthaltenen Dokumentation.

Nach der Produktinstallation steht die Online-Hilfe auch lokal im Produkt zur Verfügung.

#### **Weitere Informationen**

- **?** Weitere Informationen finden Sie in den folgenden Ressourcen auf ibm.com: v IBM SPSS-Softwarelösungen unter<http://www.ibm.com/software/analytics/spss/>
	- v IBM developerWorks unter<http://www.ibm.com/developerworks/spssdevcentral/>
	- v IBM-Produktsupport unter:<http://www.ibm.com/support/>
	- v IBM-Benutzercommunities unter<http://www.ibm.com/community/>

IBM Analytical Decision Management Version 7 - Lizenziertes Material - Eigentum von IBM. © Copyright IBM Corp. 2010, 2012. Eingeschränkte Rechte für Mitarbeiter der US-Regierung - Benutzung, Duplizierung und Veröffentlichung beschränkt durch GSA ADP Schedule-Vertrag mit IBM Corp.

IBM, das IBM-Logo, ibm.com und SPSS sind Marken oder eingetragene Marken von International Business Machines Corp., die in vielen Ländern weltweit eingetragen sind. Andere Produkt- und Servicenamen sind möglicherweise<br>Mark

Teilenummer: CI6AIML

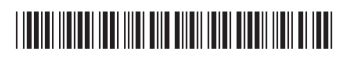